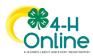

# **Youth Enrollment**

## **Changing Clubs/Units and Projects**

When a 4-H youth or Cloverbud member enrolls, they select the 4-H clubs/units they want to join and the 4-H projects they want to carry for the year. However, members may wish to change their clubs/units or projects. A 4-H member may make changes to their **approved** enrollment by logging in to their 4-H Online member profile and updating their club/unit membership and projects.

4-H members may make the following changes to their approved enrollments:

- Request to join a 4-H club or unit in their family county.
- Add projects to their enrollment
- Drop projects from their enrollment.

Enrollment changes may be made by 4-H members up to the cutoff date designated by the local 4-H office. After that date, members may ask their 4-H Online Manager to make club/unit or project changes for them. A 4-H Online Manager must add 4-H clubs/units from another county to a member's enrollment.

### Adding a 4-H Club or Unit from your Family County

| To add a 4-H club or unit from your family county to your enrollment: |                                                                                                    |                                                                                                    |         |  |  |  |  |  |
|-----------------------------------------------------------------------|----------------------------------------------------------------------------------------------------|----------------------------------------------------------------------------------------------------|---------|--|--|--|--|--|
| 1.                                                                    | Log in to your 4-H member profile.                                                                                                    |                                                                                                    |         |  |  |  |  |  |
| •                                                                     | Log in to 4-H Online.<br>Click the View button next to your name on the family<br>Member List. Your member profile will open.                                                                                                    | Y Campbell Clover #89585 View View 4-H Youth - Approved Enrolled for 2022-2023 progra                        | am year |  |  |  |  |  |
| 2.                                                                    | Request to join a 4-H club or unit.                                                                                                    | Member List                                                                                                  |         |  |  |  |  |  |
| •                                                                     | Click <b>Units</b> on the left sidebar menu. You will see a list<br>of the clubs/units you belong to.<br>Click <b>Add.</b> You will see a list of all 4-H clubs/units in<br>your family county that you don't already belong to.<br>Click <b>Select</b> next to the name of the club/unit you want<br>to join. | t Profile Events 4.H<br>Events 2022-2023<br>Enrollment About You Activities Animals Primary Unit Name County |         |  |  |  |  |  |
| •                                                                     | Type the reason you want to join this unit in the <b>Request Reason</b> field.                                                                                                    | e County required                                                                                            |         |  |  |  |  |  |
| •                                                                     | If you want this to be your primary unit, check the <b>Primary Unit</b> box.                                                                                                    | Clover Shots Shooting Sports 4-H Club Deselect                                                               |         |  |  |  |  |  |
| •                                                                     | Click Save. You will see a green flag verifying your request to join the unit has been sent to your 4-H Online Manager.                                                                                                    | Request Reason moviner Campbell wants to learn Archery                                                       |         |  |  |  |  |  |
|                                                                       |                                                                                                    | Cancel Sove                                                                                                  |         |  |  |  |  |  |

University of Maryland programs, activities, and facilities are available to all without regard to race, color, sex, gender identity or expression, sexual orientation, marital status, age, national origin, political affiliation, physical or mental disability, religion, protected veteran status, genetic information, personal appearance, or any other legally-protected class.

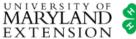

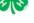

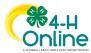

#### 3. Confirm club/unit membership.

 Once your county/city 4-H Online Manager has approved your request, the unit will appear on your unit list.

| Units   |                                               | Add      |
|---------|-----------------------------------------------|----------|
| Primary | Unit Name                                     | County   |
| Primary | Clover Champions 4-H Club                     | Training |
|         | Clover Paws 4-H Dog Club                      | Training |
|         | Clover Shots Shooting Sports 4-H Club         | Training |
|         | Cloverville Community Center 4-H After School | Training |

### Adding a 4-H Club or Unit from Another County

If you want to join a club/unit in **another county**, you must follow Maryland 4-H membership policy. Membership in clubs/units outside your family county is restricted as follows:

• If a 4-H club/unit in your family county offers a project or experience, you must join your local club/unit instead of one from another county

**EXAMPLE:** Your family county, Clover County, has a 4-H Robotics Club. Therefore, you cannot join the neighboring Green County 4-H Robotics Club. You must join your local 4-H robotics club.

• If you are already a member of a project club in your family county, you cannot <u>also</u> join a club/unit with the same focus in another county.

**EXAMPLE:** You are a member of the Clover County 4-H Poultry Club. You cannot <u>also</u> join the Green County 4-H Poultry Club.

**EXCEPTION:** If the two clubs offer different disciplines or sub-genres of the same project, you may join both clubs. For instance, if you are a member of the Clover County 4-H Shooting Sports Archery Club, you may also join the Green County 4-H Shooting Sports Air Rifle Club. Both are Shooting Sports clubs, but they practice different disciplines.

• You may not join a club in another county/city to gain access to or advantage in a 4-H contest or competition.

#### To request membership in a 4-H club/unit in another county, follow these steps:

- 1. Contact the county 4-H office or club/unit leaders to confirm you can join. Some clubs may limit membership due to leadership, resource, or space limitations or for other reasons.
- 2. Once you confirm with the leaders that you can join the club/unit, ask your local 4-H office to add the club to your enrollment. You should make your request in writing via email or other means, and explain why you want to join the club and what coordination you have done.
- 3. The 4-H Online Manager will confirm your membership eligibility, then add the club/unit to your enrollment profile.

### Dropping a 4-H Club/Unit

If you are no longer a member of a 4-H club/unit, contact your local 4-H office. A 4-H Online Manager can remove the club/unit from your enrollment.

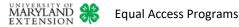

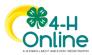

### Adding or Dropping a 4-H Project

The State 4-H program project cutoff date is **June 30**. This is the date by which a 4-Her must be enrolled in a project to be eligible to exhibit that project in 4-H classes, shows, or contests at the Maryland State Fair. Your county/city 4-H program may have a different cutoff date for exhibitor eligibility in local fairs or contests. Contact your local 4-H office to find out what your 4-H program's cutoff date is.

| То | nake changes to your 4-H projects:                                                                          |                                                                                                    |
|----|----------------------------------------------------------------------------------------------------|----------------------------------------------------------------------------------------------------|
| 1. | Log in to your 4-H member profile.                                                                          |                                                                                                    |
| •  | Log in to 4-H Online.                                                                                       | Campbell Clover #89585                                                                                                    |
| •  | Click the View button next to your name on the family                                                       | Oct 26, 2008 Youth - Approved                                                                                                    |
|    | Member List. Your member profile will open.                                                                 | Enrolled for 2022-2023 program year                                                                                                    |
|    |                                                                                                    |                                                                                                    |
| 2. | Add a project.                                                                                              | 441                                                                                                    |
|    |                                                                                                    | Enrollment Projects Edit                                                                                                    |
| •  | Click <b>Projects</b> on the left sidebar menu. You will see a                                              | Activities<br>Animals Project Name Years In Project Unit Name Consents                                                                                 |
|    | list of your projects.                                                                                      | Awards<br>Units CRAFTS 1 Clover Champions 4-H Club No Consents                                                                                         |
| •  | Click Edit. Your project list will open. Click Select <b>Projects</b> below the project name column.        | ConsentS         DOGS         3         Clover Paws 4 H Dog Club         Required Consents Signed           Groups                                     |
|    | Projects below the project name column.                                                                     | Invoice<br>Projects                                                                                                    |
|    |                                                                                                    | Questions                                                                                                    |
|    |                                                                                                    | Add Projects                                                                                                    |
|    |                                                                                                    |                                                                                                    |
| •  | Select which <b>Unit</b> you want to add your new project                                                   | Clover Champions 4-H Club                                                                                                    |
|    | to, by choosing an option from the dropdown menu.                                                           | Type to Search                                                                                                    |
|    | Only clubs/units you are enrolled in will display.<br>Click Select next to the name of the project you want | AGRICULTURE EDUCATION Select                                                                                                    |
| •  | to add.                                                                                                    | AGRONOMY Select                                                                                                    |
|    |                                                                                                    | ALPACAS & LLAMAS                                                                                                    |
|    |                                                                                                    | ALPALAS & LLAMAS                                                                                                    |
|    |                                                                                                    | Selected Project                                                                                                    |
| •  | Type the number of years you have carried the project                                                       | Name ALPACAS & LLAMAS                                                                                                    |
|    | and click Add.                                                                                              | Description                                                                                                    |
|    |                                                                                                    | Years In Project required                                                                                                    |
|    |                                                                                                    | 2                                                                                                    |
|    |                                                                                                    | Add Cancel                                                                                                    |
|    |                                                                                                    |                                                                                                    |
|    |                                                                                                    | we have read and understand the Maryland 4-H Code of Animal Science Ethics     ind the consequences and penalties provided for violations of the Code. |
| •  | If necessary, sign the <b>Project Agreement</b> (Animal                                                     | Member Name (Full Legal) required                                                                                                    |
|    | Science & Shooting Sports projects). Click Accept.                                                          | Campbell Clover                                                                                                    |
| •  | You will see that the project has been added to your                                                        | Parent / Guardian Name (Full Legal) required                                                                                                    |
|    | project list.                                                                                               | Catherine Clover                                                                                                    |
|    |                                                                                                    |                                                                                                    |
|    |                                                                                                    | Decline Accept                                                                                                    |

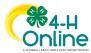

#### 3. Drop a project.

- Click **Projects** on the left sidebar menu. You will see a list of your projects.
- Click Edit. Your project list will open.
- Locate the project you want to drop and click the trash can icon at the end of the row.
- You will see that the project has been removed from your project list.

| imals Project Name<br>ards CRAFTS<br>its CRAFTS<br>poups DOGS<br>pups Ath FOOD & NUTRITION |                   | Years In P          | roject Unit Name                | Consents                 |
|--------------------------------------------------------------------------------------------|-------------------|---------------------|---------------------------------|--------------------------|
|                                                                                            |                   | 1                   | Clover Champions 4-H Club       | No Consents              |
|                                                                                            |                   | 3                   | Clover Paws 4-H Dog Club        | Required Consents Signed |
|                                                                                            |                   | DN 1                | Clover Champions 4-H Club       | No Consents              |
| s<br>Edit F                                                                                | Projects          |                     |                                 |                          |
| P                                                                                          | roject Name       | Years In<br>Project | Unit                            |                          |
| с                                                                                          | RAFTS             | 1                   | Clover<br>Champions 4-H<br>Club | Î                        |
| D                                                                                          | OGS               | 3                   | Clover Paws 4-H<br>Dog Club     |                          |
|                                                                                            | DOD &<br>UTRITION | 1                   | Clover<br>Champions 4-H<br>Club | Î                        |

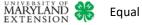